## **Composing Flat Files**

0

This page explains the **Flat File Adapter** in Bridge context. If you were looking for the same information regarding the [PAS Designer,](https://doc.scheer-pas.com/display/DESIGNER) refer to [Flat File Adapter](https://doc.scheer-pas.com/display/DESIGNER/Flat+File+Adapter) in the Designer guide.

Composing a flat file is the opposite of parsing a flat file. However, both use the same classes to describe the flat file. The only difference is that you have to specify action **compose** (see action node **Compose Flat File to Blob**):

## Figure: Composing a Flat File

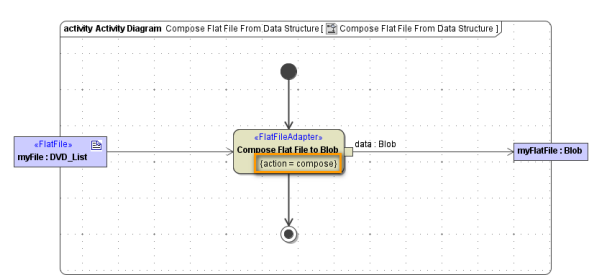

The file name and the file location are defined in the component diagram by a file alias or a file resource. By using parameter **name**, you can set the target file dynamically.

Dynamic inputs override static information derived from the alias or resource.

**On this Page:**

• Flat File Adapter [Composition Process](#page-1-0)

## <span id="page-1-0"></span>Flat File Adapter Composition Process

The Flat File Adapter **compose** action processes the following rules:

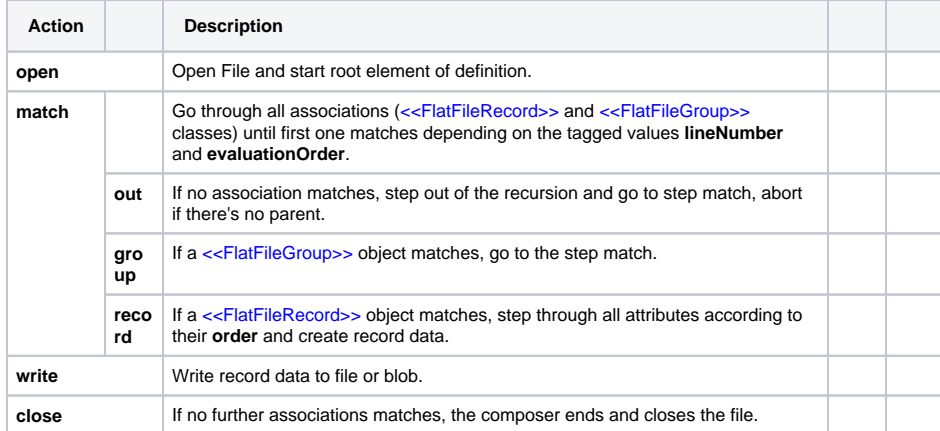

The following figure shows the composer steps when serializing an instance of a given class. The names in the figure refer to the actions in the table above.

Figure: Flat File Adapter Composer Process

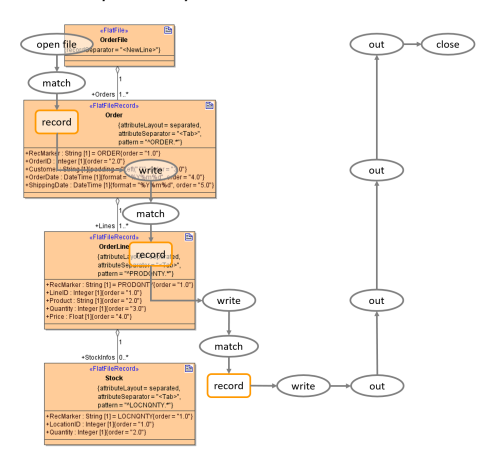